## **VŠKP – Návod pro oponenty**

Informování

- Oponent je informován notifikačním e‐mailem s odkazem na práci ke stažení (externímu oponentovi je vygenerován jednoúčelový přístupový odkaz do KOS).
- Notifikace se odešle v okamžiku, kdy je oponent přiřazen k práci a ta je posunuta do stavu "akceptována"

## Přihlášení a stažení práce

- Oponent se přihlásí do systému KOS
	- Pomocí svého přístupového jména a hesla
	- Pomocí jednoúčelového
- V záložce Ostatní vybere možnost závěrečné práce.

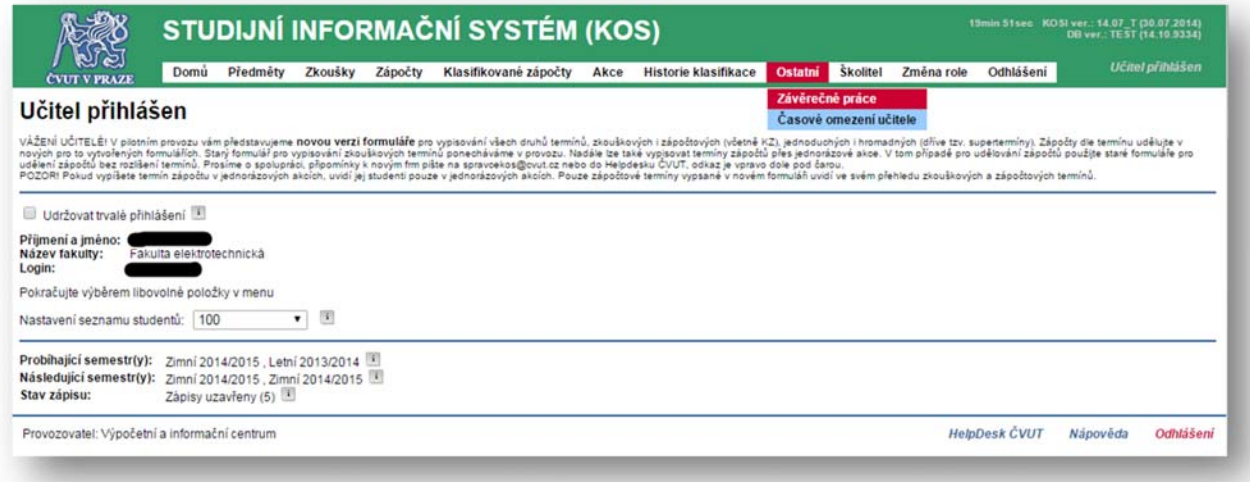

● Zobrazí se seznam prací, u kterých je přihlášený veden jako vedoucí či oponent. Volbou detail zobrazí bližší informace o práci.

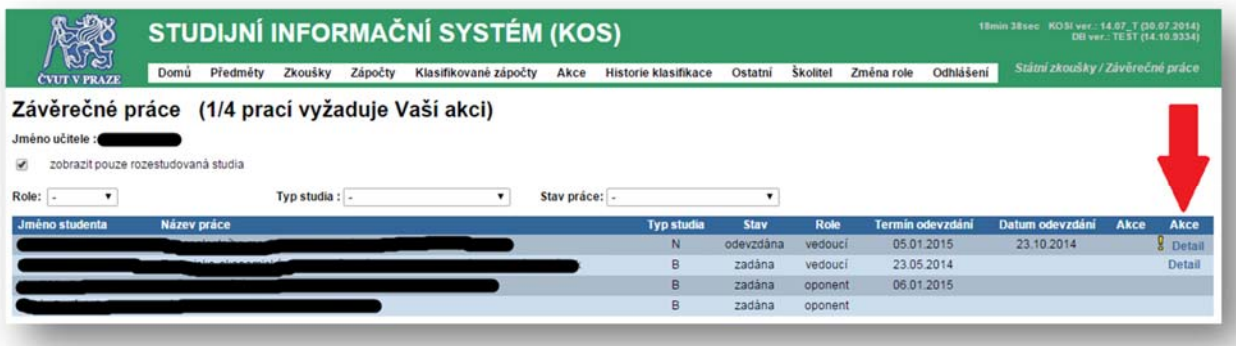

● V detailu ZP si oponent může stáhnout nahranou práci.

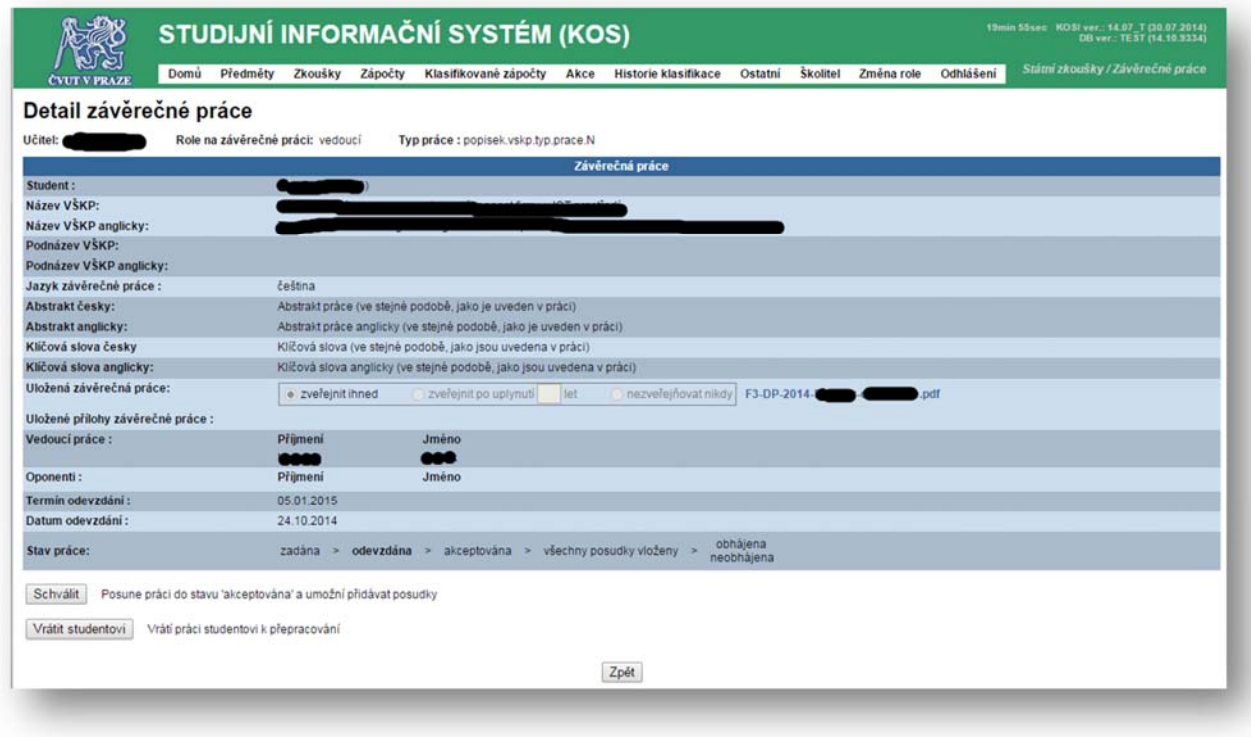

## Vložení posudku

● U akceptované práce se zobrazuje možnost "Posudek" ‐ žlutý vykřičník znamená, že je očekávána akce přihlášeného (vedoucího či oponenta).

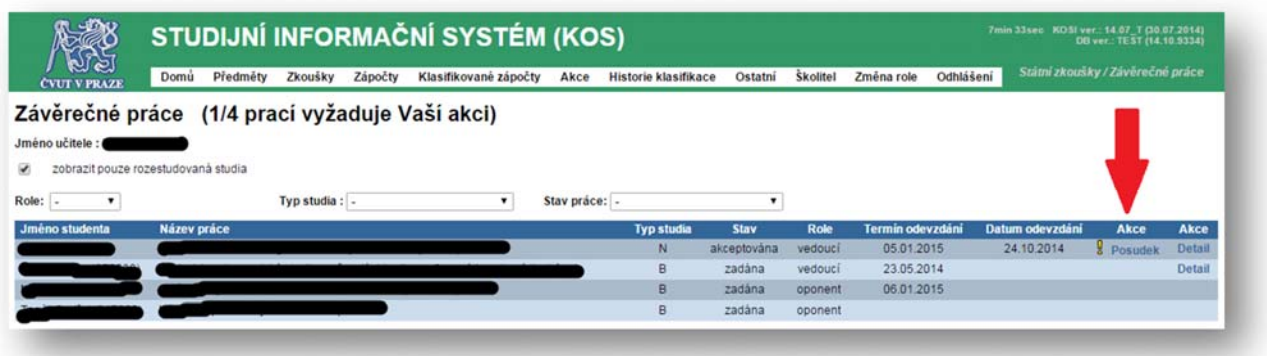

- Následně se zobrazí formulář pro navržení známky a nahrání posudku. Šablonu pro posudek si lze stáhnout v KOS, nebo použít vlastní.
	- Posudek si jeho autor zpracovává na svém počítači, až hotový posudek ve formátu pdf vkládá do KOS.
	- Vložený posudek je určen ke zveřejnění a neměl by být podepsán.

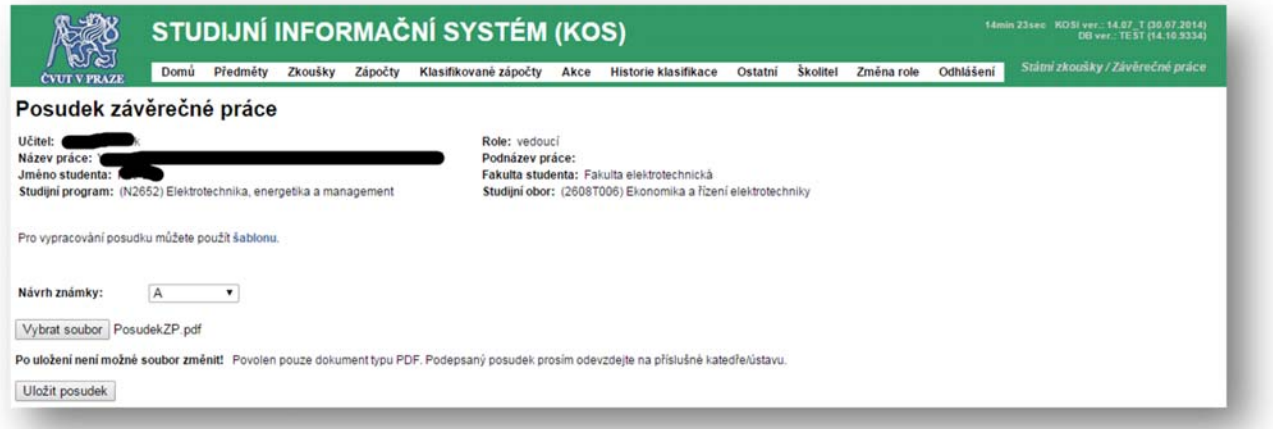

● Po vložení posudku je pro uložení vyžadováno potvrzení. Následně již nebude možné posudek změnit (to může udělat pouze referent(ka) katedry) a posudek bude přístupný studentovi.

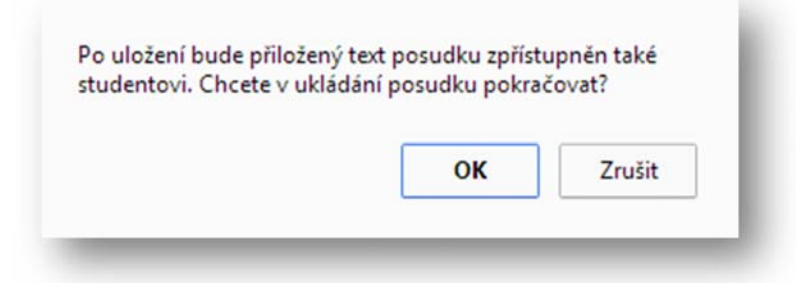

- Oponent si může posudek vedoucího přečíst až poté, co sám vloží vlastní posudek (to platí i obráceně).
- Oponent musí odevzdat podepsaný posudek na katedře.